## Traceis<sup>™</sup> Data Exploration Studio Characterizing

## Select the prepare step

This example uses the baseball hitters dataset. To view how each of the variables have been characterized, first select the prepare step.

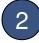

1

Select the characterize tab

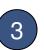

## View the characterization

To view how the software has characterized a variable, click on a variable name listed.

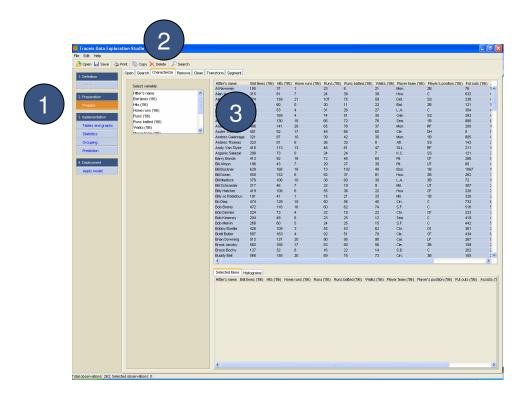

## 1 View how the variable is characterized

In this example, the Hitter's name variable was selected and it can be seen that its type is discrete, its scale is nominal and it has been assigned as a label.

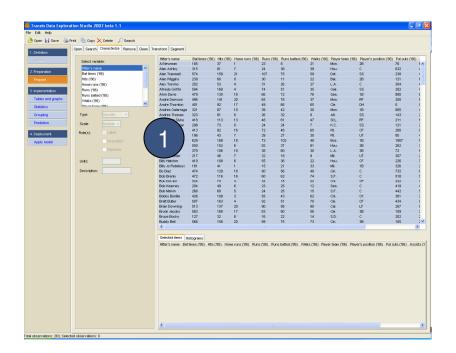

**1** View how the variable is characterized In this example, the Bat times ('86) variable was selected and it can be seen that the type is continous, the scale is interval, and it has been assigned as a potential label, descriptor or response variable. The variable has been binned into 7 groups and the ranges of each group are shown.

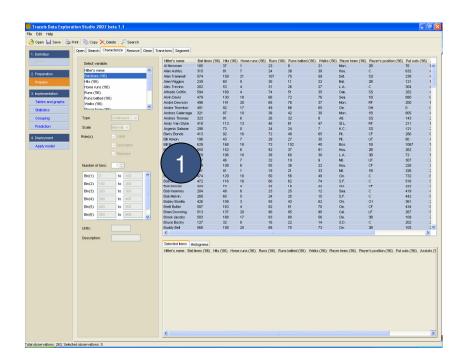